**Sparkasse Erding - Dorfen**

## **Online-Banking Business Pro "Schritt-für Schritt"**

**Erste bzw. einmalige Einrichtung der Stammdaten**

## **Generelle Hinweise zur Einrichtung**

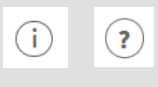

Über den **(i)-Button** neben der Masken-Überschrift finden Sie das Glossar mit Begriffserklärungen. Weitere Erklärungen für Feldeingaben etc. sind durch die **(?)-Button** aufrufbar.

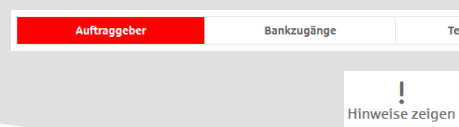

Neuer Auftraggeber

\* Pflichtfeld

\*Pflichtfeld

Die Ersteinrichtung wird über die Reiternavigation schrittweise durchlaufen. Im oberen Bereich werden dauerhaft Hinweise zur Einrichtung angezeigt, die oben rechts über die Schaltfläche "**Hinweise zeigen**" eingeblendet werden können.

**1. Rufen Sie die EBICS Administration unter Administration > EBICS > EBICS-Stammdaten > Auftraggeber auf.**

Name\* CM Sanitäranlagen GmbH

Speichern

Straße/Hausnummer\* Hainbuchenweg 1 Postloitzahl / Ort\* 44339 Dortmund  $\label{eq:1} \text{Land}^{\star} \quad \text{DE}-\text{DEUTSCHLAND}$ 

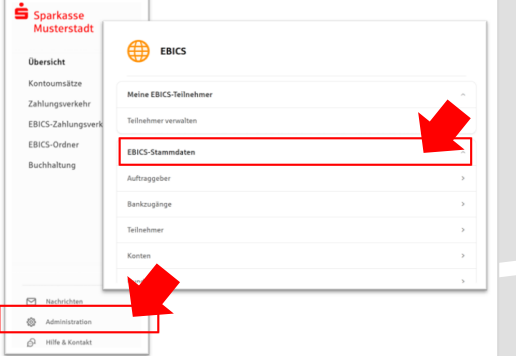

Abbrechen

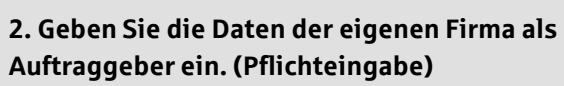

Neuer EBICS-Bankzugang

Bitte gleichen Sie automatisch eingesetzte Angaben, sofern vorhanden, mit Ihrem<br>EBICS-Vertrag ab.

Name\* Test-Sparkasse 421 BIC/Bankleitzahl\* TESTDETT421/94059421 Beschreibung Hostname\* EUSIDG41 Kunden-ID<sup>\*</sup> K0213491

EBICS URL\* https://si01a.ebics.sparkasse-<br>banking.de/ebicsweb/ebicsweb

Nachdem Sie einen technischen oder Ihren eigenen EBICS-Teilnehmer für diesen Bankzugang<br>initialisiert haben, können Sie hier die Bankschlüssel abholen. Zusätzlich können EBICS-Teilne<br>ohne Administrationsrechte die Bankschl

Noch 192 Zeich

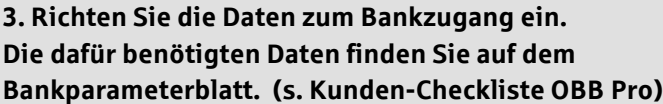

Noch 48 Ze

ऱ

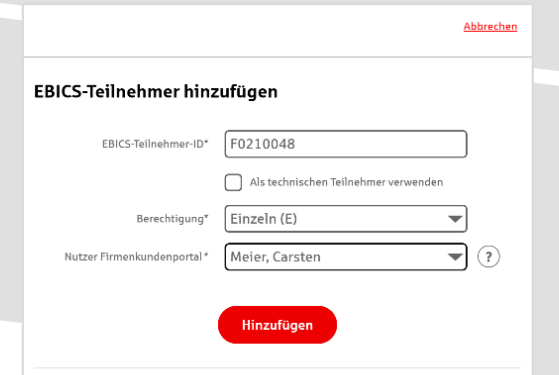

**4. Legen Sie Ihren ersten EBICS-Teilnehmer über "Hinzufügen" an. Die dafür benötigen Informationen entnehmen Sie dem Bankparameterblatt.**

Bankschlüssel

## **5. Warten Sie bitte auf die Freigabe durch das Kreditinstitut.**

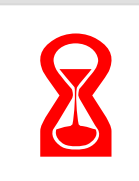

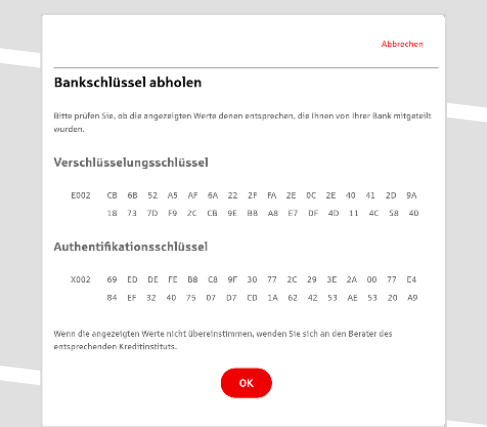

IBAN\* DE42 9405 9421 0020 2074 29 BLZ 940 594 21 BIC TESTDETT421 Kreditinstitut SPARKASSE WITTGENSTEINBAD BERLEBURG

Währung" Euro - EUR Kontoname AZO Geschäftsgirokonto Michel1

Weisen Sie diesem Konto einen Bankzugang und einen Auftraggeber z

Auftraggeber\* CM Sanitäranlagen GmbH

Alternativ zur manuellen Erfassung können Sie ihre aktuellen Kundendaten zu einem Bankzugang<br>abholen. Neue Konten weden dann automatisch angelegt. Sie finden diese Funktion auf der<br>Übersicht Ihrer Konten.

Konto bearbeiten

**6. Nach der Initialisierung und Freischaltung des**  ersten Teilnehmers (s. Anleitung "Mein EBICS-Teilnehmer") können Sie die Bankschlüssel mit "OK" **abholen.** 

**7. Nach der Einrichtung und Freischaltung des ersten Teilnehmers können Sie alle weiteren Teilnehmer und Konten (nur Fremdbankkonten) direkt vom ELKO-**Bankrechner über die Auswahl "Kundendaten **aktualisieren" abholen.** 

Abbrechen

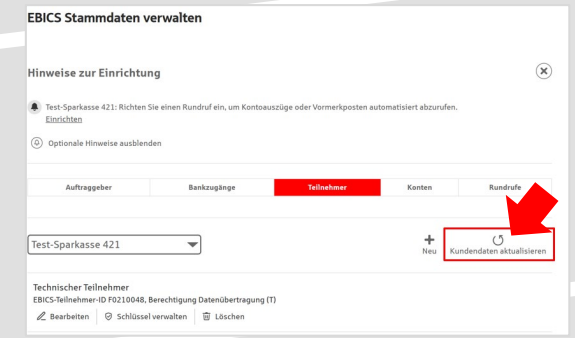

 $\mathit{Aufgabe}/\mathit{Abholung\,von}^*\quad \boxed{\mathsf{Einzelums\ddot{a}tze\,(C54)\qquad \qquad }\qquad \blacktriangleright$  $\begin{picture}(150,10) \put(0,0){\line(1,0){100}} \put(15,0){\line(1,0){100}} \put(15,0){\line(1,0){100}} \put(15,0){\line(1,0){100}} \put(15,0){\line(1,0){100}} \put(15,0){\line(1,0){100}} \put(15,0){\line(1,0){100}} \put(15,0){\line(1,0){100}} \put(15,0){\line(1,0){100}} \put(15,0){\line(1,0){100}} \put(15,0){\line(1,0){100}}$ Übertragung<sup>\*</sup> Technischer Teilnehmer

Status Rundruf deaktivie Bankzugänge\* (a) Alle aktuellen und zukünftigen Bankzugänge auswählen

r voor om in verg.<br>Bestimmen Sie einen Rhythmus für einen automatischen Rundruf oder wählen Sie "M:<br>Rundruf". Automatische Rundrufe können Sie jederzeit auch manuell ausführen.  $\begin{tabular}{ll} \bf Rlythmus^* & \textcolor{red}{\fbox{Jede} \textbf{Woche}} & \textcolor{red}{\fbox{ \textbf{w}}\xspace} \end{tabular}$ Montag Dienstag  $\blacksquare$  Mittwoch  $\begin{tabular}{|c|c|} \hline \quad \quad \quad \text{Donnerstag} \end{tabular}$  $\triangleright$  Freitag Samstag  $\Box$  Sonntag  $\text{Unzvit} \quad \overbrace{\text{08:00} \qquad \quad \blacktriangleright \qquad \text{Uhr} \qquad \textcircled{\scriptsize{\textbf{+}}} \quad \text{}$ 

Speichern

Abbrechen

 $\overline{\phantom{a}}$   $\circ$ 

8. Auf dem Reiter "Konten" verknüpfen Sie die **eingebundenen Konten mit einem Auftraggeber.** 

Neuer Rundruf

**Ausführung** 

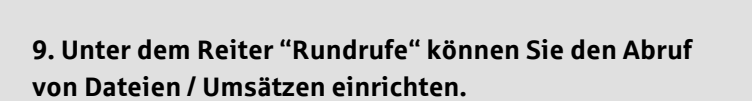

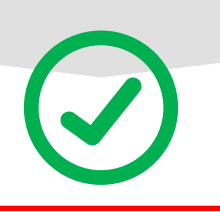

## **HABEN SIE NOCH FRAGEN? Wir sind gerne für Sie da.**

Unseren telefonischen Support erreichen Sie zu unseren üblichen Geschäftszeiten: Montag bis Freitag von 09:00 – 18:00 Uhr oder per E-Mail unter [zahlungssysteme@spked.de.](mailto:zahlungssysteme@spked.de)

Weitere Informationen erhalten Sie außerdem unter [www.spked.de/business-pro](http://www.spked.de/business-pro).